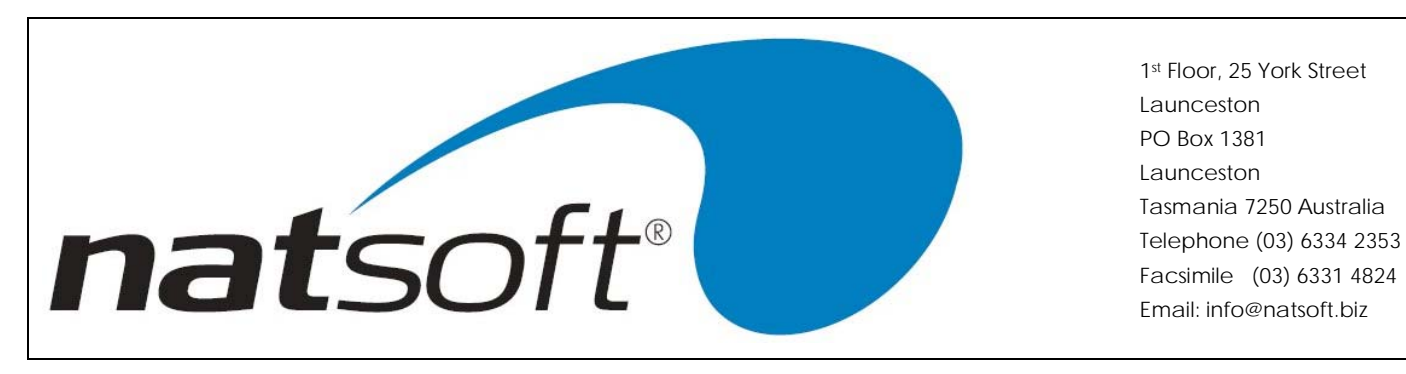

**Converting Stock Cost Method**

In order to convert the cost method on stock items the stock quantity must have a nil balance, if converting from the overhead (O) this will not be a problem as this method does not accumulate stock quantities.

The conversion may be done by all stock or by an individual group, this will depend on whether a full stocktake or a partial stocktake is to be performed as each converted stock item will need a quantity immediately after the conversion has taken place in order for transaction processing.

## **Preparation**

Before proceeding any further ensure that a **BACKUP** has been performed.

This will need to be done at a time when **NO ONE IS PROCESSING TRANSACTIONS OR LOGGED INTO THE SYSTEM**, perhaps an evening or weekend.

If you desire to use the new cost method for new stock items from this point it is certainly worthwhile to change the cost method default in the stock branch file. To do this select 2-SERVICE BRANCH CONTROL FILE from the stock menu, then 1- LOAD/CHANGE BRANCH then select the branch code and arrow down to D.Cost Method and change as required eg F or A. See caption to the right.

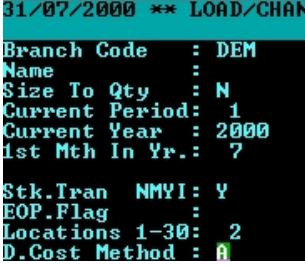

## **Conversion & Stocktake**

1. In the stock system select job 11-END OF PERIOD UPDATE, now enter job 23 (note that this is a hidden job) and press enter. Now you are prompted to enter the group code you are to convert, if you arrow down all groups will be selected, in the next field enter the cost method you wish to convert to. See the image below.

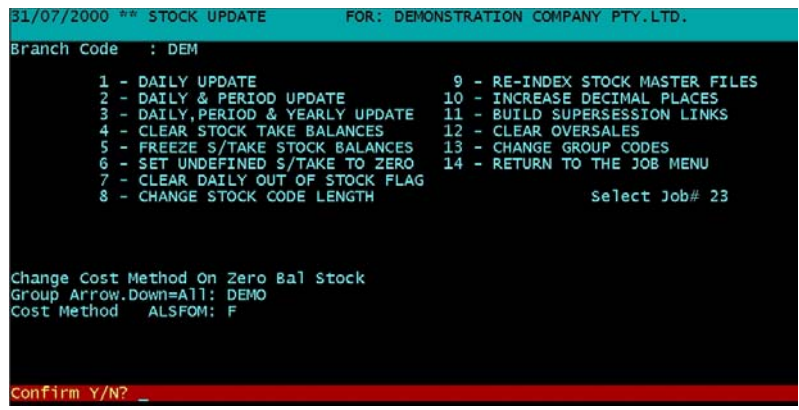

2. Now you will need to perform the stocktake entry before you can proceed with processing transactions. If you need assistance then use the Stock Take Procedure documentation from the Natsoft web site. Ensure that you follow each step closely and if you are entering stocktake figures for one group be sure to enter the group as requested, do not arrow down where the system requests a group name.